To install KNIME, go to http://knime.org/downloads/overview Download the version for your OS (64-bit if you have a 64-bit machine).

To get started, go to http://tech.knime.org/documentation and read the basic documents on how to use KNIME effectively. We will be walking step-by-step in the class.

- The Workflow I am using uses two KNIME extensions:

  1) KNIME TextProcessing (Part of the KNIME Labs Extensions library)

  2) KNIME Math Expression (Part of the KNIME & Extensions library)

You must install extensions to use Text Mining:

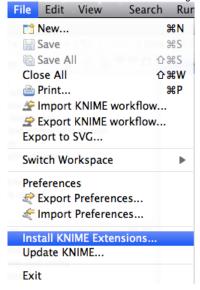

For Text Mining, installing on the Mac,...

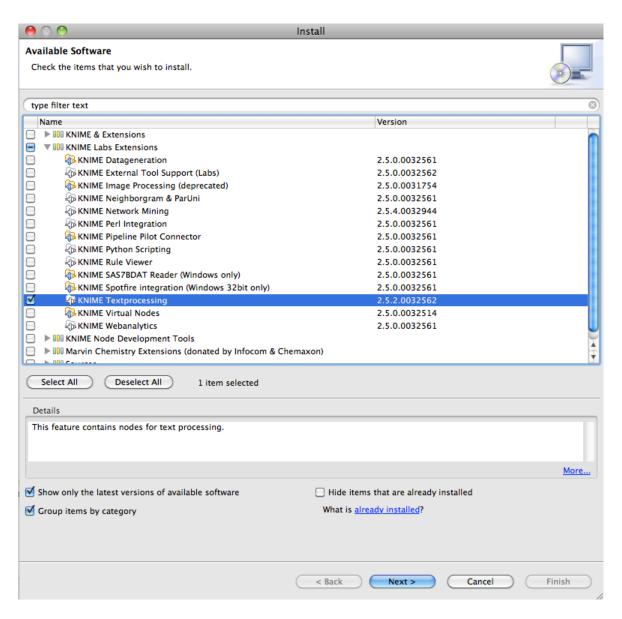

On the PC:

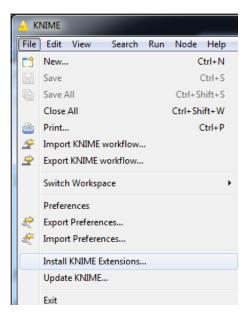

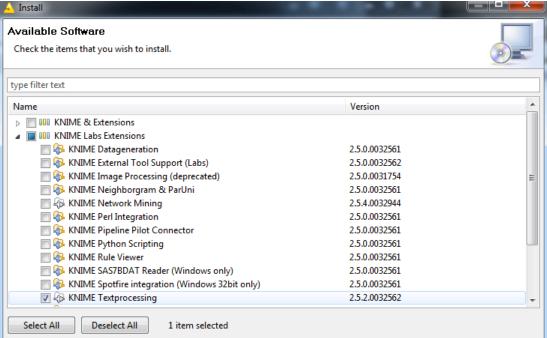

Also install KNIME Math Expression (JEP) For the Macintosh, it looks like this...

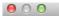

Install

## **Available Software**

Check the items that you wish to install.

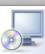

| Name                                        |                                                          | Version       |  |
|---------------------------------------------|----------------------------------------------------------|---------------|--|
| ■ III Cloud Integration Features (optional) |                                                          |               |  |
| ) ▶                                         | One Features                                             |               |  |
| ) ▶                                         | III Hadoop Integration Features (optional)               |               |  |
| ) ▶                                         | III Hadoop Integration Features (optional, use only one) |               |  |
| ▼                                           | IOI KNIME & Extensions                                   |               |  |
|                                             | RNIME Base Chemistry Types & Nodes                       | 2.6.1.0034734 |  |
| )                                           | RNIME CDK Chemistry Feature (deprecated)                 | 2.6.0.0034434 |  |
| )                                           | RNIME Chemistry Add-Ons                                  | 2.6.1.0037495 |  |
|                                             | ♠ KNIME Core                                             | 2.6.4.0037495 |  |
|                                             | RNIME Distance Matrix                                    | 2.6.0.0034515 |  |
| )                                           | 🍫 KNIME Ensemble Learning Methods                        | 2.6.1.0037495 |  |
|                                             | RNIME External Tool Support                              | 2.6.0.0035081 |  |
|                                             | RNIME HTML/PDF Writer                                    | 2.6.0.0034434 |  |
|                                             | RNIME Itemset Mining                                     | 2.6.0.0034849 |  |
|                                             | ⟨Ŋ KNIME JFreeChart                                      | 2.6.0.0034434 |  |
|                                             | RNIME LIBSVM Integration                                 | 2.6.0.0034597 |  |
| 1                                           | 4 KNIME Math Expression (JEP)                            | 2.6.0.0034434 |  |
|                                             | RNIME Nodes to create KNIME Quick Forms                  | 2.6.1.0034734 |  |
|                                             | 🍫 KNIME Public Server View                               | 2.6.4.0037495 |  |
|                                             | RNIME R Statistics Integration                           | 2.6.0.0034434 |  |

For more information on getting started with KNIME: http://tech.knime.org/files/KNIME\_quickstart.pdf